# **Dizüstü Bilgisayar Turu**

Belge Bölüm Numarası: 419661-141

Ocak 2007

Bu kılavuzda bilgisayarın donanım özellikleri açıklanmıştır.

# **İçindekiler**

### **[1](#page-2-0) [Bileşenler](#page-2-1)**

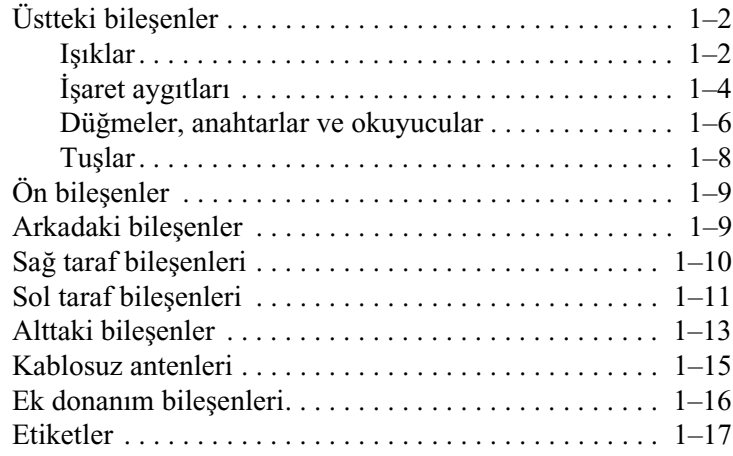

### **[2](#page-20-0) [Özellikler](#page-20-1)**

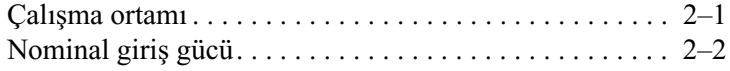

#### **[Dizin](#page-22-0)**

# **1 Bileşenler**

<span id="page-2-1"></span><span id="page-2-0"></span>Bu bölümde bilgisayarın donanım özellikleri açıklanmıştır. Bilgisayarda takılı donanım listesini görmek için:

1. **Başlat > Bilgisayar > Sistem özellikleri**'ni seçin.

2. Sol görev bölmesinde, **Aygıt Yöneticisi**'ni tıklatın.

Aygıt Yöneticisi'ni kullanarak donanım ekleyebileceğiniz gibi, aygıt yapılandırmalarını da değiştirebilirsiniz.

✎Bilgisayarda bulunan bileşenler bölge veya modele göre farklılık gösterebilir. Bu kılavuzda yer alan resimler, çoğu bilgisayar modelinde bulunan standart dış özellikleri ortaya koymaktadır.

# <span id="page-3-0"></span>**Üstteki bileşenler**

## <span id="page-3-1"></span>**Işıklar**

<span id="page-3-2"></span>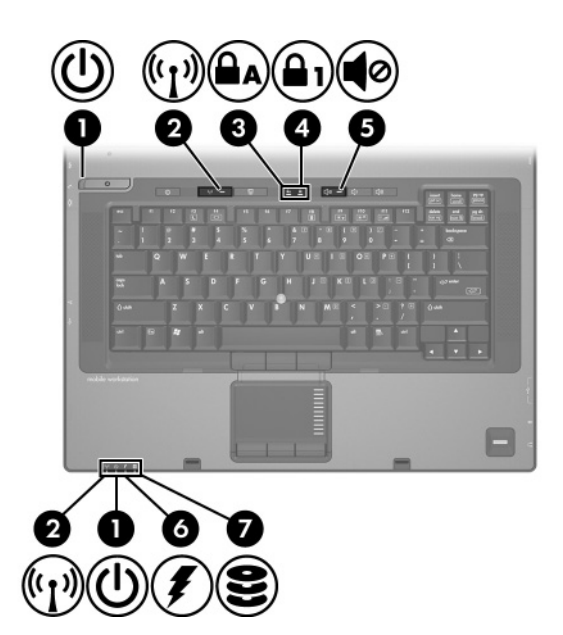

<span id="page-3-3"></span>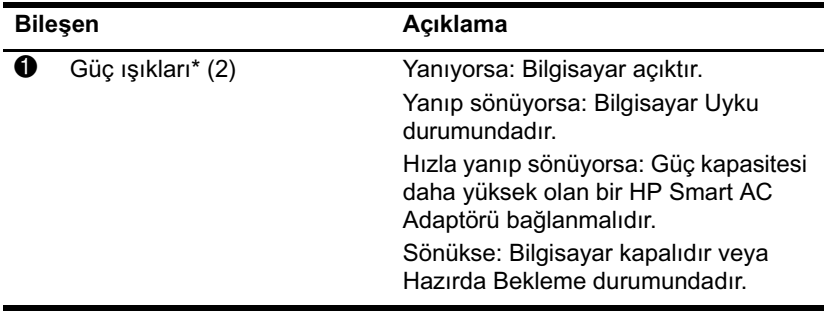

*(Devamı)*

<span id="page-4-4"></span><span id="page-4-3"></span><span id="page-4-2"></span><span id="page-4-1"></span><span id="page-4-0"></span>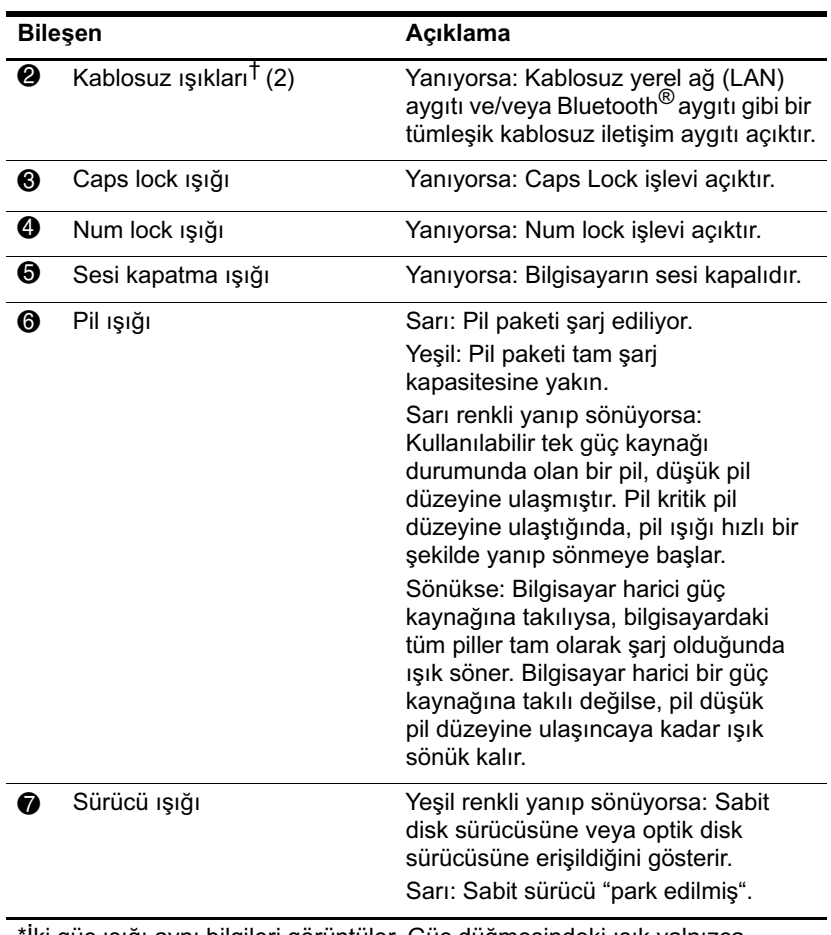

<span id="page-4-5"></span>\*İki güç ışığı aynı bilgileri görüntüler. Güç düğmesindeki ışık yalnızca bilgisayar açık olduğunda görünür. Bilgisayarın ön kısmındaki güç ışığı, bilgisayar açıkken de kapalıyken de görünür.

†İki kablosuz ışığı aynı bilgileri görüntüler. Kablosuz düğmesindeki ışık yalnızca bilgisayar açık olduğunda görünür. Bilgisayarın ön kısmındaki kablosuz ışığı, bilgisayar açıkken de kapalıyken de görünür.

## <span id="page-5-0"></span>**İşaret aygıtları**

### **Dokunmatik Yüzey**

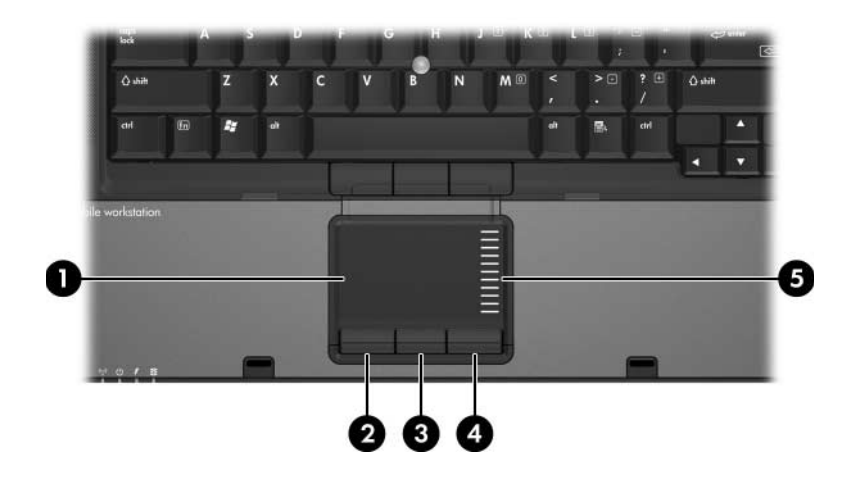

<span id="page-5-2"></span><span id="page-5-1"></span>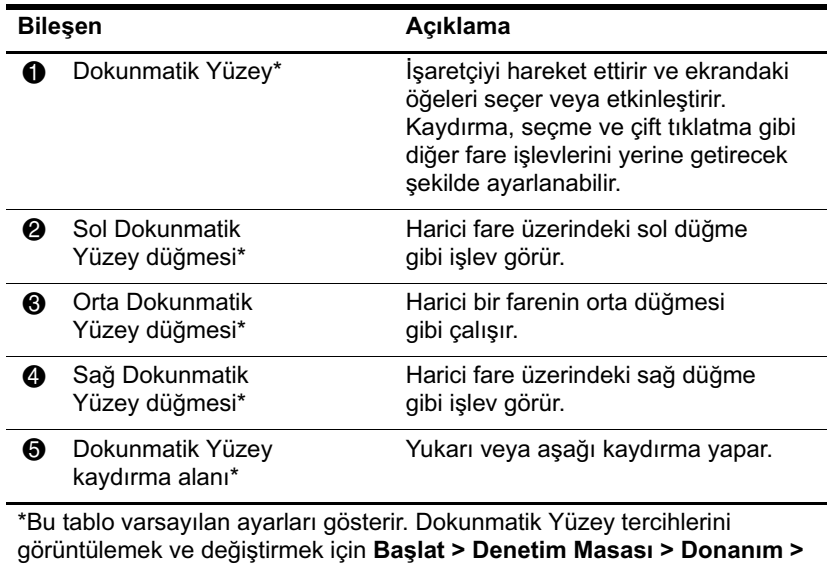

<span id="page-5-3"></span>**Fare**'yi seçin.

### **İşaret çubuğu (yalnızca belirli modellerde)**

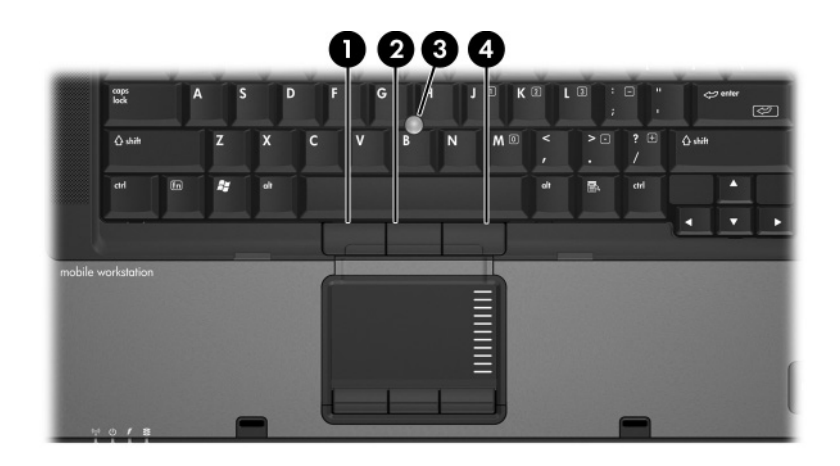

<span id="page-6-1"></span><span id="page-6-0"></span>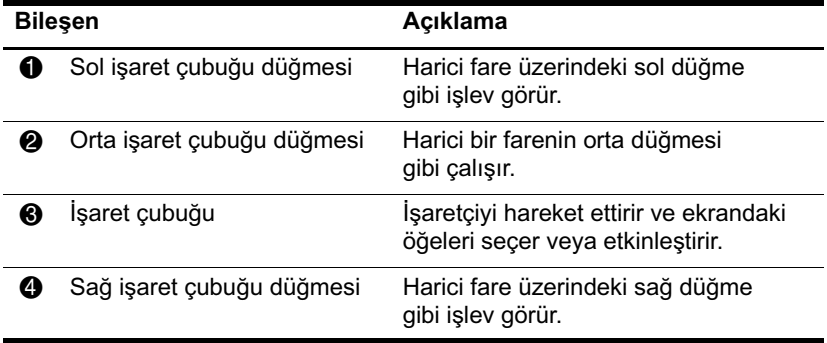

### <span id="page-7-0"></span>**Düğmeler, anahtarlar ve okuyucular**

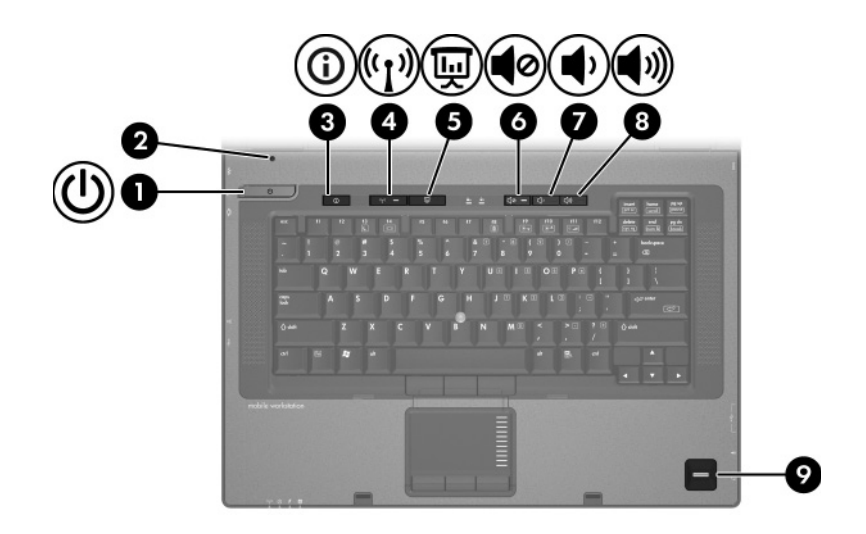

<span id="page-7-2"></span><span id="page-7-1"></span>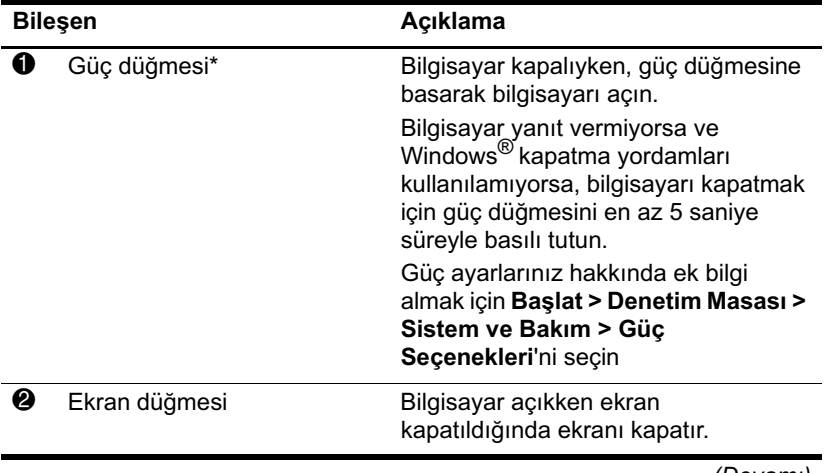

*(Devamı)*

<span id="page-8-4"></span><span id="page-8-1"></span><span id="page-8-0"></span>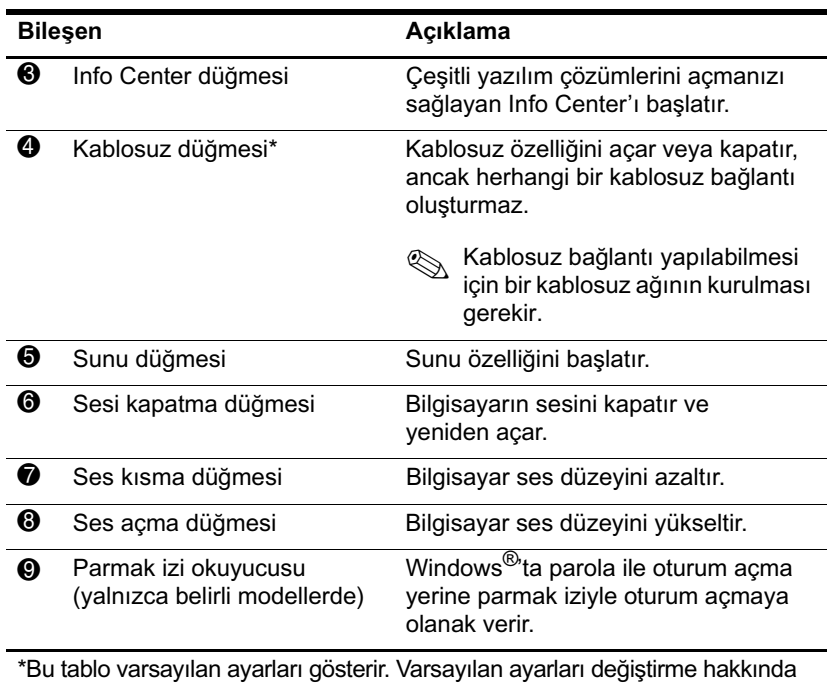

<span id="page-8-5"></span><span id="page-8-3"></span><span id="page-8-2"></span>bilgi için Yardım ve Destek'te bulunan kullanım kılavuzlarına bakın.

# <span id="page-9-0"></span>**Tuşlar**

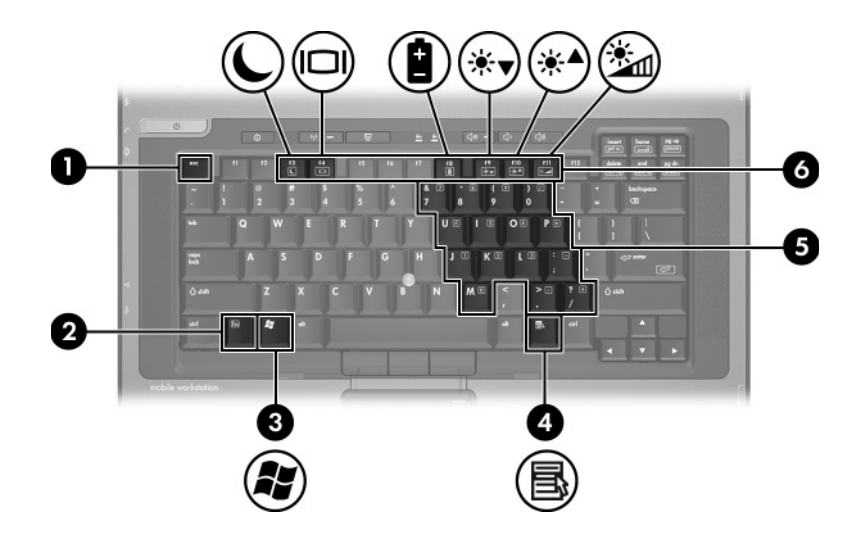

<span id="page-9-6"></span><span id="page-9-5"></span><span id="page-9-4"></span><span id="page-9-3"></span><span id="page-9-2"></span><span id="page-9-1"></span>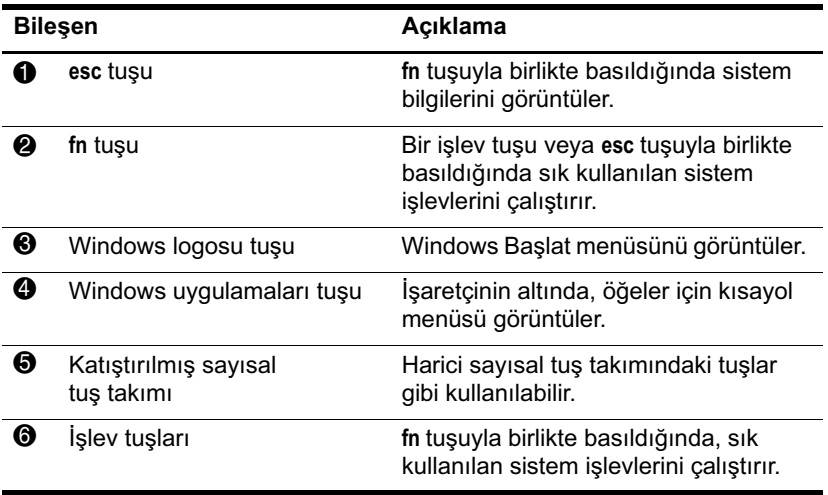

<span id="page-10-5"></span><span id="page-10-0"></span>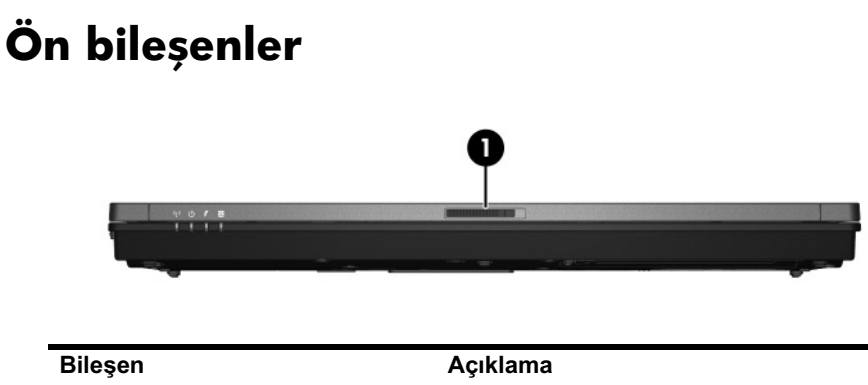

<span id="page-10-2"></span>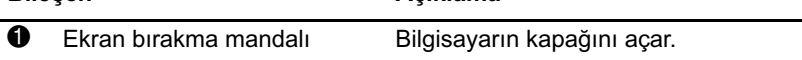

# <span id="page-10-1"></span>**Arkadaki bileşenler**

<span id="page-10-4"></span>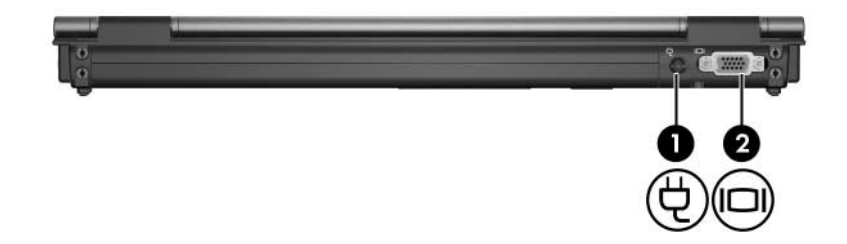

<span id="page-10-6"></span><span id="page-10-3"></span>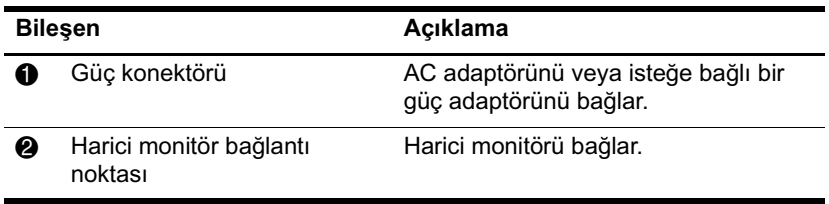

# <span id="page-11-0"></span>**Sağ taraf bileşenleri**

<span id="page-11-3"></span>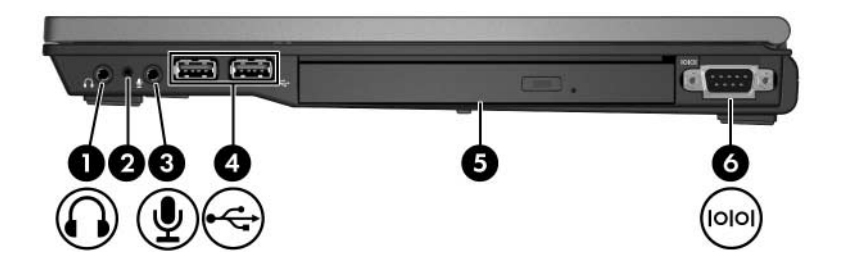

<span id="page-11-7"></span><span id="page-11-6"></span><span id="page-11-5"></span><span id="page-11-4"></span><span id="page-11-2"></span><span id="page-11-1"></span>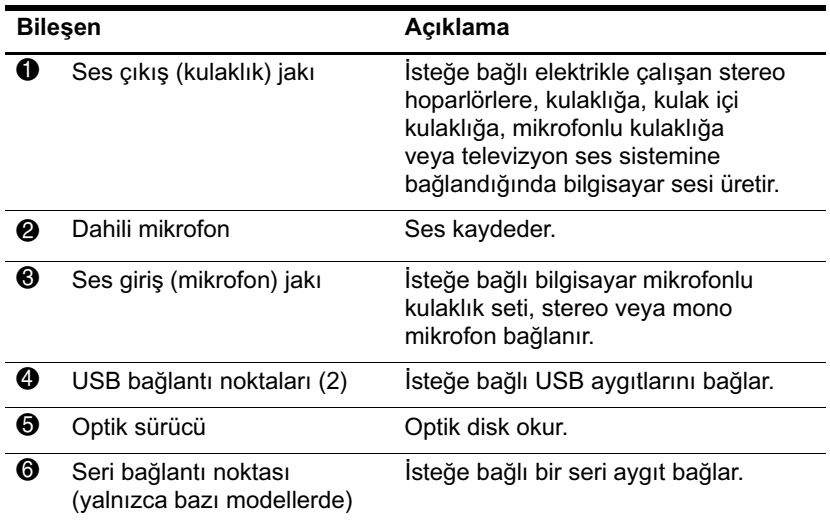

# <span id="page-12-0"></span>**Sol taraf bileşenleri**

<span id="page-12-1"></span>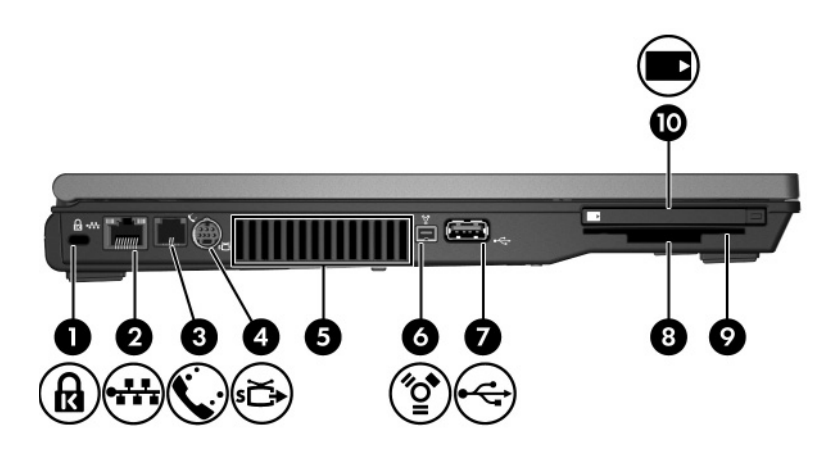

<span id="page-12-5"></span><span id="page-12-4"></span><span id="page-12-3"></span><span id="page-12-2"></span>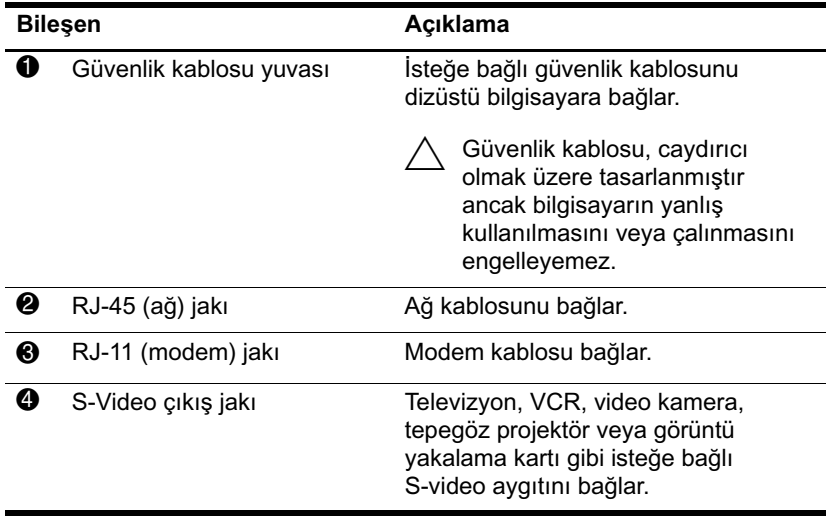

*(Devamı)*

<span id="page-13-4"></span><span id="page-13-3"></span><span id="page-13-2"></span><span id="page-13-1"></span><span id="page-13-0"></span>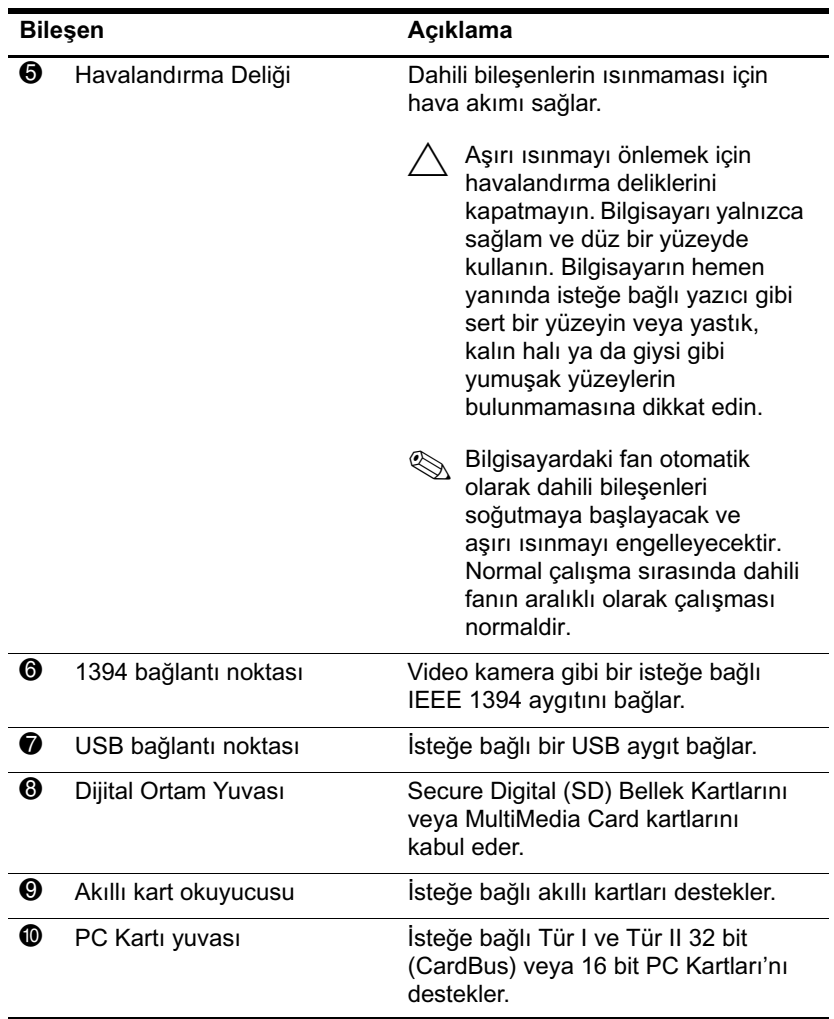

# <span id="page-14-0"></span>**Alttaki bileşenler**

<span id="page-14-3"></span>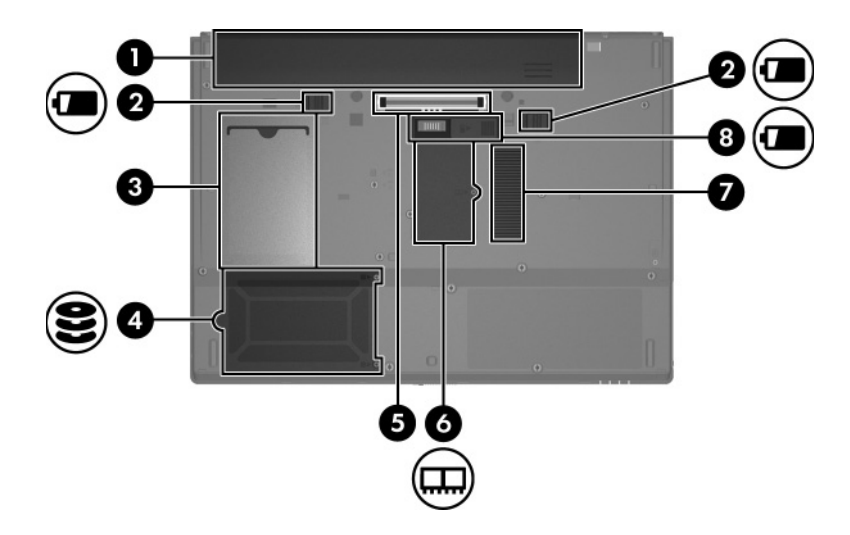

<span id="page-14-7"></span><span id="page-14-6"></span><span id="page-14-5"></span><span id="page-14-4"></span><span id="page-14-2"></span><span id="page-14-1"></span>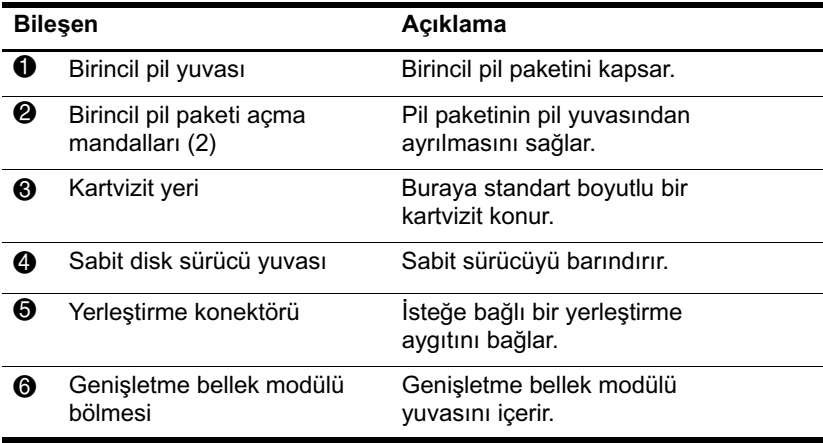

<span id="page-14-8"></span>*(Devamı)*

<span id="page-15-1"></span><span id="page-15-0"></span>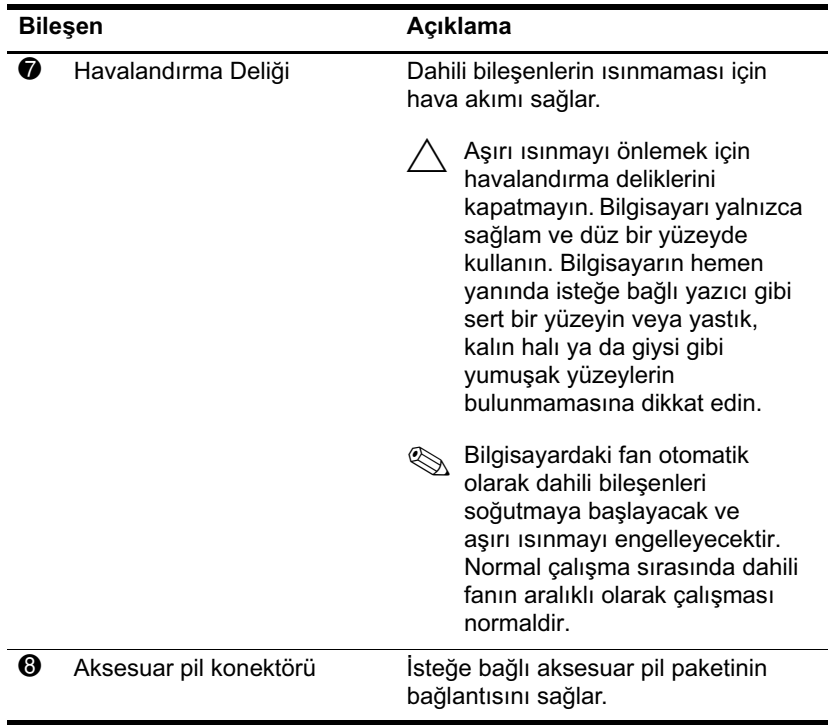

# <span id="page-16-0"></span>**Kablosuz antenleri**

<span id="page-16-1"></span>İki adet kablosuz anten ile kablosuz aygıt sinyalleri gönderilir ve alınır. Bu antenler bilgisayarın dışından görünmez.

Kablosuz iletişim düzenleme bildirimleri için Yardım ve Destek'te ülkenizle ilgili *Düzenleme, Güvenlik ve Çevreye Yönelik Bildirimler* bölümüne bakın.

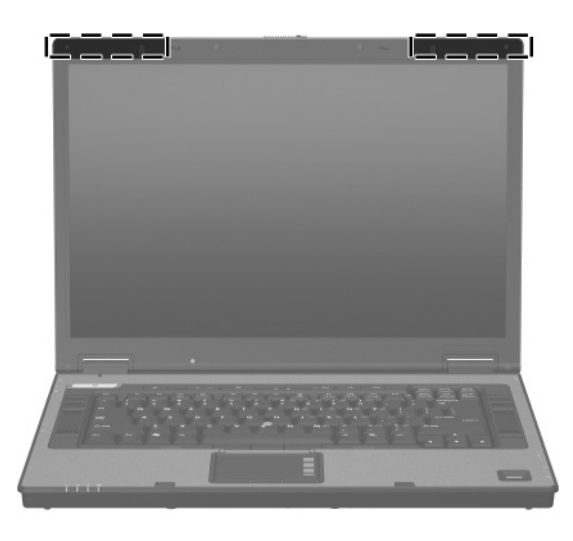

✎En iyi iletimi sağlamak için antenin yakınında engel bulunmamasına dikkat edin.

# <span id="page-17-0"></span>**Ek donanım bileşenleri**

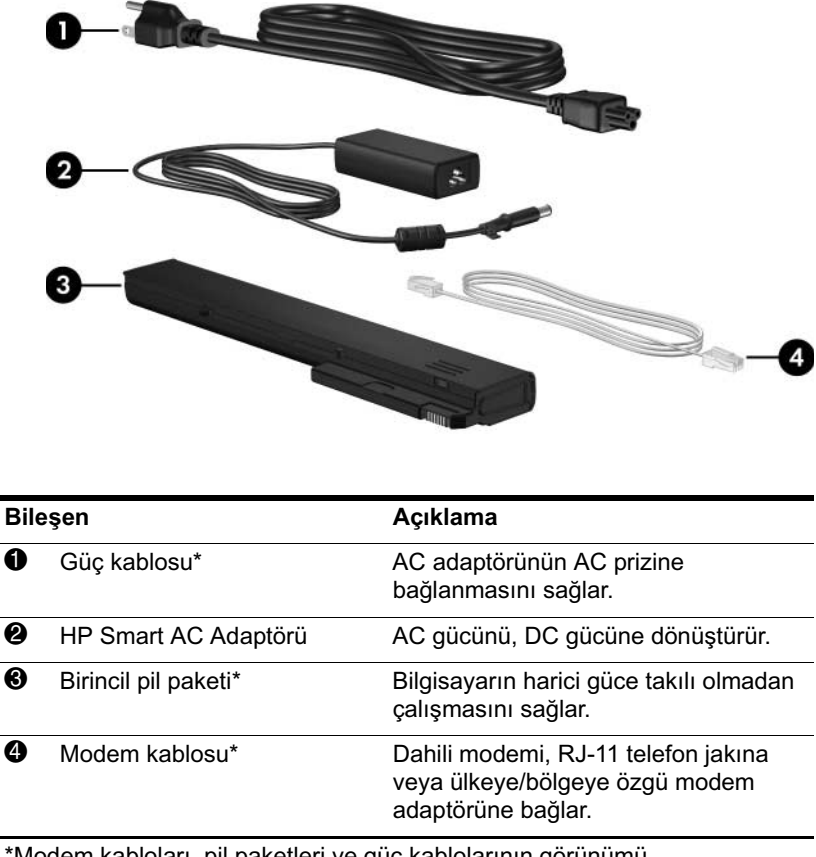

<span id="page-17-4"></span><span id="page-17-3"></span><span id="page-17-2"></span><span id="page-17-1"></span>\*Modem kabloları, pil paketleri ve güç kablolarının görünümü bölgeye/ülkeye göre farklılık gösterir.

## <span id="page-18-0"></span>**Etiketler**

Bilgisayara yapıştırılan etiketler, sistem sorunlarını giderirken veya bilgisayarla uluslararası yolculuk yaparken gerek duyabileceğiniz bilgileri sağlar.

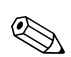

✎Etiketlerin görünümü ve konumu modele göre farklılık gösterir.

- <span id="page-18-3"></span>Servis etiketi: Dizüstü bilgisayarınızın ürün adını, ürün numarasını (p/n) ve seri numarasını (s/n) sağlar. Müşteri Destek Merkezi'ne başvuracağınız zaman, bu bilgiyi yanınızda bulundurun. Servis etiketi bilgisayarın altına yapıştırılmıştır. Servis etiketindeki bilgilere Yardım ve Destek üzerinden de erişilebilir.
- <span id="page-18-2"></span>**Microsoft**<sup>®</sup> Özgünlük Belgesi—Windows Ürün Anahtarını içerir. İşletim sisteminizi güncelleştirmek veya ortaya çıkan sorunları gidermek için Ürün Anahtarı'na gereksiniminiz olabilir. Bu sertifika bilgisayarın altına yapıştırılmıştır.
- <span id="page-18-1"></span>Düzenleyici etiket—Bilgisayarla ilgili düzenleyici bilgiler sunar. Düzenleme bilgilerini içeren etiket bilgisayarın altına yapıştırılmıştır.
- <span id="page-19-1"></span>Modem onay etiketi: Modem hakkındaki düzenleme bilgilerini sağlar ve modemin kullanımının onaylandığı bazı ülkelerde/bölgelerde gerekli görülen, aracı tarafından verilen onay işaretlerini listeler. Uluslararası yolculuk yaparken bu bilgilere gereksiniminiz olabilir. Modem onay etiketi bilgisayarın altına yapıştırılmıştır.
- <span id="page-19-2"></span><span id="page-19-0"></span>■ Kablosuz sertifikasyon etiketleri—İsteğe bağlı kablosuz aygıtlar ve aygıtların kullanımının onaylandığı bazı ülkelere/bölgelere ait onay işaretlerini sağlar. İsteğe bağlı bir aygıt kablosuz yerel ağ (WLAN) olabileceği gibi, isteğe bağlı bir Bluetooth® aygıtı da olabilir. Bilgisayarınızda bir veya daha çok kablosuz aygıt varsa, bilgisayarınızla birlikte bir veya daha fazla sertifikasyon etiketi verilir. Uluslararası yolculuk yaparken bu bilgilere gereksiniminiz olabilir. Kablosuz sertifika etiketleri bilgisayarın altına yapıştırılmıştır.

# **2 Özellikler**

# <span id="page-20-2"></span><span id="page-20-1"></span><span id="page-20-0"></span>**Çalışma ortamı**

<span id="page-20-3"></span>Aşağıdaki tablodaki çalışma ortamı bilgileri, bilgisayarı sıra dışı koşullara sahip bir yere giderken yanınızda götürmeyi planladığınızda yardımcı olabilir.

<span id="page-20-6"></span><span id="page-20-5"></span><span id="page-20-4"></span>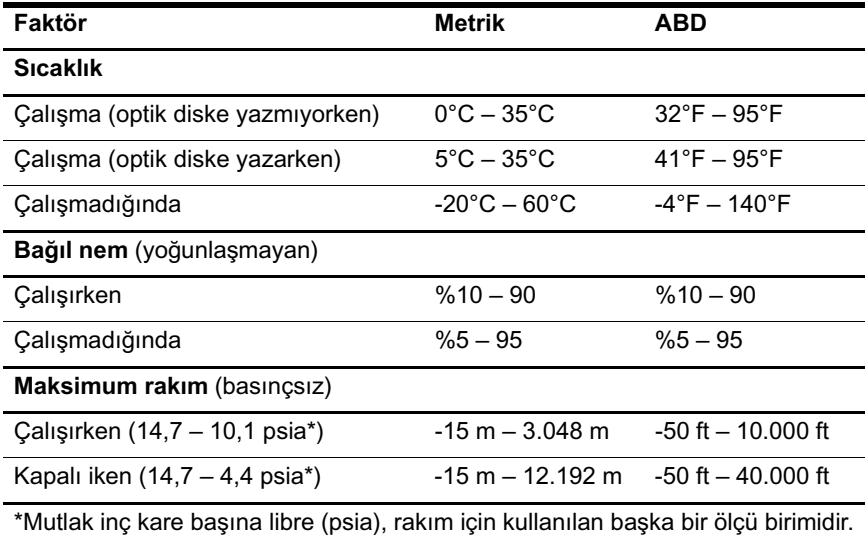

# <span id="page-21-0"></span>**Nominal giriş gücü**

<span id="page-21-2"></span><span id="page-21-1"></span>Bu bölümdeki güç bilgileri, bilgisayarınızı uluslararası bir yolculukta yanınızda götürmeyi planladığınızda yardımcı olabilir.

Bu bilgisayar AC veya DC güç kaynağıyla sağlanabilecek DC gücüyle çalışır. Bilgisayar tek başına bir DC güç kaynağıyla beslenebilmesine rağmen, bilgisayarın elektrik kaynağı beslemesinin yalnızca HP marka bir bilgisayar için sağlanan veya onaylanan AC adaptör veya DC güç kablosu ile sağlanması önerilir.

Bilgisayar aşağıdaki özellik aralığındaki DC güç beslemesini kabul edebilir.

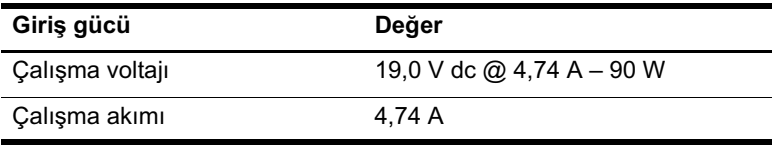

Bu ürün, Norveç'te BT güç sistemleri için, faz-faz voltajı 240V rms'yi aşmayacak şekilde tasarlanmıştır.

# **Dizin**

<span id="page-22-0"></span>1394 bağlantı noktası [1–12](#page-13-0)

#### **A**

AC adaptör, tanımlama [1–16](#page-17-1) açma mandalı ekran [1–9](#page-10-2) pil [1–13](#page-14-1) aksesuar pil konektörü [1–14](#page-15-0) anahtarlar ekran [1–6](#page-7-1) tanımlama [1–6](#page-7-1) antenler [1–15](#page-16-1)

#### **B**

bağlantı noktaları 1394 [1–12](#page-13-0) harici monitör [1–9](#page-10-3) seri [1–10](#page-11-1) USB [1–10,](#page-11-2) [1–12](#page-13-1) bellek modülü bölmesi, genişletme [1–13](#page-14-2) bileşenler alttaki [1–13](#page-14-3) arkadaki [1–9](#page-10-4) ön [1–9](#page-10-5) sağ taraf [1–10,](#page-11-3) [1–11](#page-12-1) üstteki [1–2](#page-3-2)

bilgisayarla yolculuk etme çevre özellikleri [2–2](#page-21-1) kablosuz sertifika etiketleri [1–18](#page-19-0) modem onay etiketi [1–18](#page-19-1) Bluetooth etiketi [1–18](#page-19-2)

#### **C**

caps lock ışığı [1–3](#page-4-0)

### **Ç**

çalışma ortamı özellikleri [2–1](#page-20-3) çevre özellikleri [2–1](#page-20-3)

#### **D**

dahili mikrofon [1–10](#page-11-4) Dijital Ortam Yuvası [1–12](#page-13-2) Dokunmatik Yüzey [1–4](#page-5-1) Dokunmatik Yüzey düğmeleri [1–4](#page-5-2) düğmeler Dokunmatik Yüzey [1–4](#page-5-2) güç [1–6](#page-7-2) Info Center [1–7](#page-8-0) işaret çubuğu [1–5](#page-6-0) kablosuz [1–7](#page-8-1) ses [1–7](#page-8-2) sessiz [1–7](#page-8-3) sunu [1–7](#page-8-4)

#### **E**

ekran açma mandalı [1–9](#page-10-2) ekran düğmesi, tanımlama [1–6](#page-7-1) etiketler düzenleme [1–17](#page-18-1) kablosuz sertifika [1–18](#page-19-0) Microsoft Orijinallik Sertifikası [1–17](#page-18-2) modem onayı [1–18](#page-19-1) servis etiketi [1–17](#page-18-3) WLAN [1–18](#page-19-0)

#### **F**

**fn** tuşu [1–8](#page-9-1)

#### **G**

güç düğmesi [1–6](#page-7-2) güç ışığı [1–2](#page-3-3) güç kablosu [1–16](#page-17-2) güvenlik kablosu yuvası [1–11](#page-12-2)

#### **H**

harici monitör bağlantı noktası [1–9](#page-10-3) havalandırma deliği [1–12](#page-13-3), [1–14](#page-15-1)

#### **I**

IEEE 1394 bağlantı noktası [1–12](#page-13-0) Info Center düğmesi [1–7](#page-8-0) ışıklar caps lock [1–3](#page-4-0) güç [1–2](#page-3-3) kablosuz [1–3](#page-4-1) num lock [1–3](#page-4-2) pil [1–3](#page-4-3)

sessiz [1–3](#page-4-4) sürücü [1–3](#page-4-5)

#### **İ**

işaret çubuğu [1–5](#page-6-1) işaretleme çubuğu düğmesi [1–5](#page-6-0) işletim sistemi Microsoft Orijinallik Sertifikası etiketi [1–17](#page-18-2) Ürün Anahtarı [1–17](#page-18-2) işlev tuşları [1–8](#page-9-2)

#### **J**

jaklar RJ-11 (modem) [1–11](#page-12-3) RJ-45 (ağ) [1–11](#page-12-4) ses çıkış (kulaklık) [1–10](#page-11-5) ses giriş (mikrofon) [1–10](#page-11-6) S-Video çıkışı [1–11](#page-12-5)

#### **K**

kablo, güç, tanımlama [1–16](#page-17-2) kablolar, RJ-11 (modem) [1–16](#page-17-3) kablosuz antenleri [1–15](#page-16-1) kablosuz düğmesi [1–7](#page-8-1) kablosuz ışığı [1–3](#page-4-1) kablosuz sertifika etiketi [1–18](#page-19-0) kartvizit yeri [1–13](#page-14-4) kaydırma alanı, Dokunmatik Yüzey [1–4](#page-5-3) kilit, güvenlik kablosu [1–11](#page-12-2) konektörler aksesuar pil [1–14](#page-15-0) güç [1–9](#page-10-6) yerleştirme [1–13](#page-14-5) kulaklık (ses çıkış) jakı [1–10](#page-11-5)

#### **M**

mandallar ekran açma [1–9](#page-10-2) pil paketi açma [1–13](#page-14-1) mevzuat bilgileri düzenleme bilgileri etiketi [1–17](#page-18-1) kablosuz sertifika etiketleri [1–18](#page-19-0) modem onay etiketi [1–18](#page-19-1) Microsoft Orijinallik Sertifikası etiketi [1–17](#page-18-2) mikrofon (ses giriş) jakı [1–10](#page-11-6) mikrofon, dahili [1–10](#page-11-4) modem onay etiketi [1–18](#page-19-1) monitör bağlantı noktası, harici [1–9](#page-10-3)

#### **N**

nem özellikleri [2–1](#page-20-4) nominal giriş gücü özellikleri [2–2](#page-21-2) num lock ışığı [1–3](#page-4-2)

#### **O**

optik sürücü, tanımlama [1–10](#page-11-7) Orijinallik Sertifikası etiketi [1–17](#page-18-2)

#### **Ö**

özellikler çalışma ortamı [2–1](#page-20-3) nominal giriş gücü [2–2](#page-21-2)

#### **P**

parmak izi okuyucusu [1–7](#page-8-5) pil ışığı, tanımlama [1–3](#page-4-3) pil paketi açma mandalı [1–13](#page-14-1) pil paketi, tanımlama [1–16](#page-17-4) pil yuvası [1–13](#page-14-6)

#### **R**

rakım özellikleri [2–1](#page-20-5) RJ-11 (modem) jakı [1–11](#page-12-3) RJ-11 (modem) kablosu [1–16](#page-17-3) RJ-45 (ağ) jakı [1–11](#page-12-4)

#### **S**

sabit disk sürücüsü yuvası, tanımlama [1–13](#page-14-7) Secure Digital (SD) Bellek Kartı [1–12](#page-13-4) seri bağlantı noktası [1–10](#page-11-1) seri numarası, bilgisayar [1–17](#page-18-3) servis etiketi [1–17](#page-18-3) ses çıkış (kulaklık) jakı [1–10](#page-11-5) ses düzeyi düğmeleri [1–7](#page-8-2) ses giriş (mikrofon) jakı [1–10](#page-11-6) sesi kapatma ışığı [1–3](#page-4-4) sessiz düğmesi [1–7](#page-8-3) sıcaklık özellikleri [2–1](#page-20-6) sunu düğmesi [1–7](#page-8-4) sürücü ışığı [1–3](#page-4-5) sürücüler, optik [1–10](#page-11-7) S-Video çıkış jakı [1–11](#page-12-5)

#### **T**

tuş takımı [1–8](#page-9-3) tuşlar **esc** [1–8](#page-9-4) **fn** [1–8](#page-9-1) işlev [1–8](#page-9-2) tuş takımı [1–8](#page-9-3) Windows logosu [1–8](#page-9-5) Windows uygulamaları [1–8](#page-9-6)

#### **U**

USB bağlantı noktaları, tanımlama [1–10,](#page-11-2) [1–12](#page-13-1) uygulamalar tuşu, Windows [1–8](#page-9-6)

#### **Ü**

ürün adı ve numarası, bilgisayar [1–17](#page-18-3) Ürün Anahtarı [1–17](#page-18-2)

#### **W**

Windows logosu tuşu [1–8](#page-9-5) Windows uygulamaları tuşu [1–8](#page-9-6) WLAN etiketi [1–18](#page-19-0)

#### **Y**

yerleştirme konektörü [1–13](#page-14-5) yuvalar bellek [1–13](#page-14-8) Dijital Ortam Yuvası [1–12](#page-13-2) güvenlik kablosu [1–11](#page-12-2) pil [1–13](#page-14-6) sabit disk sürücüsü [1–13](#page-14-7)

© Telif Hakkı 2007 Hewlett-Packard Development Company, L.P.

Microsoft ve Windows, Microsoft Corporation kuruluşunun ABD'deki tescilli ticari markalarıdır. Bluetooth, sahibinin ticari markasıdır ve Hewlett-Packard Company tarafından lisanslı olarak kullanılmaktadır. SD Logosu sahibinin ticari markasıdır.

Buradaki bilgiler önceden bildirilmeksizin değiştirilebilir. HP ürünleri ve hizmetlerine ilişkin garantiler, bu ürün ve hizmetlerle birlikte gelen açık garanti beyanlarında belirtilmiştir. Bu belgede yer alan hiçbir şey ek garanti olarak yorumlanmamalıdır. HP, burada olabilecek teknik hatalar veya yazım hatalarından dolayı sorumluluk kabul etmez.

Dizüstü Bilgisayar Turu Birinci Basım: Ocak 2007 Belge Parça Numarası: 419661-141